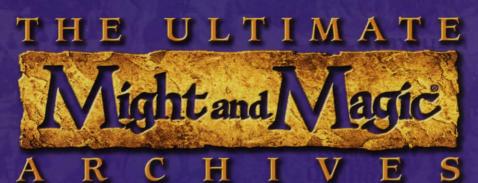

The first FIVE adventures in the award winning Might and Magic® series

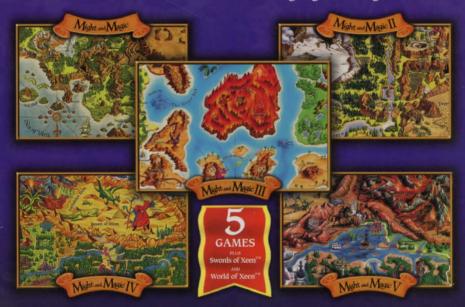

## **Instruction Manual**

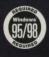

FIVE AWARD-WINNING

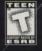

FANTASY ROLE-PLAYING GAMES

BY GAMERS. FOR GAMERS.™

## の のそうちゃ つうかっ いろうか つ の

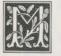

マぶちの

がうろいし

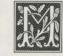

いいのちょうでし

| The Ultimate Might and Magico Archive | 5 |
|---------------------------------------|---|
| Instruction Manual                    | 6 |
| INSTALLATION INSTRUCTIONS             | 2 |
| GAMEPLAY INSTRUCTIONS                 | 2 |
| SPELL TABLES FOR MIGHT AND MAGIC® I   |   |
| SPELL TABLES FOR MIGHT AND MAGIC® II  | 2 |
| <sup>2</sup> COPY PROTECTION          | 2 |
| MIGHT AND MAGIC® III KEYWORDS15       |   |
| MIGHT AND MAGIC® IV KEYWORDS16        | 8 |
| MIGHT AND MAGIC® V KEYWORDS17         | 7 |
| ONLINE MANUALS AND CLUE BOOKS         | 1 |
| Mo'Slo™ CSSC INSTRUCTIONS             | 2 |
| CREDITS                               | e |
| TECHNICAL SUPPORT                     |   |
| WARRANTY                              |   |
| INTERPLAY WEBSITE                     | 2 |

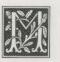

in

3

してぷっつがっとし

69

のがうい

して添くつ

ション

6

1

のがうい

してぷうの

ション

の いぶっちが つ の いがっち いっち ういろう ひ つ びょうか し うぶろう

## Installation Instructions

To install the Ultimate Might and Magic Archives insert the CD into your CD-ROM Drive. After inserting it, the Autorun screen should appear. You will be presented with the following options:

- Install allows you to install the titles, manuals and cluebooks included in this archive. Click on the word Install to begin this process. You will be presented with licensing screens and if you agree with the terms, click Next. When you arrive at the Choose Destination Location screen you can either install the titles to their default directory or select another destination by using the Browse option. After you complete this and select Next you will arrive at the Select Components screen. Here all of the components are checked for installation. You can customize your installation, if you are short on hard drive space, by simply clicking on the checked boxes to deselect the undesired items.
- Previews/Demos allows you to view demos of both Interplay<sup>TM</sup> and 3DO<sup>TM</sup>/New World Computing<sup>TM</sup> titles.
- Exit will return you to your Desktop.

If you do not have Autorun enabled, please double-click on My Computer. Then double-click on the icon representing your CD-ROM Drive and point your mouse at the folder entitled Autorun. Double-click on this folder and then double-click on the Autorun.exe. At this point, follow the above instructions and you will be able to install the games successfully.

#### **KNOWN PROBLEMS:**

**MM1-5 and Swords DOS Setup Programs**: The text in the red bar saying these setup programs must be executed from a floppy disk is incorrect. These install programs were originally intended to be run from floppy disks but work fine from your hard disk.

MM1 Setup Program: You should select EGA graphics.

**MM1 Intro and Opening Screen:** These screens may switch back and forth too rapidly to view. Mo'Slo™ CSSC usually fixes this. Press the Esc key to enter the game.

**MM3 Setup Program:** You should select VGA/MCGA graphics. For sound if you don't have any of the listed cards first try the Sound Blaster driver, if that doesn't work use PC speaker. **IMPORTANT:** In the install program the default IRQ is listed as 7. The IRQ for most sound cards when MM3 was written was 7. Most modern sound cards use IRQ 5.

neen Crane I & Crane Ineen Crane I &

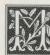

201

**MM3 Introduction**: The audio portion of the introduction doesn't play correctly from Windows®95 but works fine from DOS. You can

press the Esc key to skip the intro. If you get a message saying "Program Requires MS-DOS Mode" press the No button and click on the Launcher mm3 button on your start bar to continue the intro. The game will start after the intro finishes.

**MM4, MM5 and World of Xeen:** If you install both MM4 and MM5 they will combine into the World of Xeen and install into the Xeen directory. Because there are several extra quests in World of Xeen we recommend you install both MM4 and MM5.

**MM5 Setup Program:** For sound, if you don't have any of the listed cards first try the Sound Blaster driver. If that doesn't work use PC speaker. **IMPORTANT:** In the install program the default IRQ is listed as 7. The IRQ for most sound cards when MM5 was written was 7. Most modern sound cards use IRQ 5.

World of Xeen Setup Program: The World of Xeen uses the MM5 install program.

**Swords of Xeen Setup Program:** For sound, if you don't have any of the listed cards first try the Sound Blaster driver. If that doesn't work use PC speaker. **IMPORTANT:** In the install program the default IRQ is listed as 7. The IRQ for most sound cards when Swords was written was 7. Most modern sound cards use IRQ 5.

**General Memory Issues:** If you get an error saying you have insufficient memory to run a game you will need to change the way Windows® allocates memory for the game. Most memory errors will be caused by insufficient conventional or expansion memory. Please read the entire memory section before you make any changes to your system.

#### GAME SPECIFIC MEMORY RECOMMENDATIONS:

MM1 requires 240K conventional memory and no expanded or extended memory.MM2 requires 360K conventional memory and no expanded or extended memory.MM3 requires 565K conventional memory and 2048K of extended (XMS) memory.MM4 requires 510K conventional memory and 2048K of extended (XMS) memory.MM5 requires 515K conventional memory and 2048K of extended (XMS) memory.

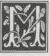

やいろいしていって

シーシン

6

6

でいいろ

してぶっつがっと

6

6

P

ション

してぶっつがっと

#### の いぶっちゃうしょううべい の いぶっちゃうしょぶっ

World of Xeen requires 520K conventional memory and 2048K of extended (XMS) memory.

Swords of Xeen requires 520K conventional memory and 2048K of expanded (EMS) memory.

#### **CHANGING WINDOWS® MEMORY SETTINGS:**

How to change the memory allocated for a game: The amount and type of memory for each game can be set manually by right clicking on the Windows®95 or Windows®98 start button, selecting Explore, then double clicking on Programs. Double click on Might and Magic Classics. Right click on the shortcut of the game whose memory allocation you are going to change and select Properties. Click on the Memory tab. Change the conventional memory, expanded (EMS) memory or extended (XMS) memory from Auto to the correct amount by clicking on the word Auto and typing in the recommended amount. Any amounts that are not being changed should be left on the Auto setting. After you finish entering your memory configuration, click the OK button. Whenever you start the game with the Start button menu the game will now use the correct memory configuration.

If you are unable to allocate expanded memory because the expanded memory box says: "The computer is not configured for expanded memory in MS-DOS sessions." Click the details button. If the details say: "'device=emm386' line in your CONFIG.SYS contains the 'noems' keyword. To enable expanded memory use Notepad to remove that keyword and restart the system." Follow these instructions or any other instructions given to you by the detail button. If you are uncomfortable following the detail button instructions or don't know how, see below for a different suggestion.

If you attempt to run a game and you get a Windows error message which says: "The conventional memory requirements for this program cannot be satisfied by your current system configuration." You will need to free conventional memory by modifying your Windows config.sys and autoexec.bat files until you have sufficient conventional memory. If you are uncomfortable changing these files or don't know how, see below for a different suggestion.

Most systems will not have enough conventional memory because of device drivers being loaded by the autoexec.bat or config.sys files. Expanded memory may not be available because of device settings in the config.sys file.

#### ution the second of the second of the second

Windows®95 does not normally require an autoexec.bat or config.sys

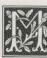

11

or the device drivers being loaded by these files. We have found renaming these files will solve almost all memory problems. If you have either of these files and either don't know how to modify them or don't wish to modify them you can temporarily rename them to autoexec.nwc and config.nwc and restart your computer. If your computer restarts without any problems, go ahead and play the game. When you are finished playing the game, you can rename autoexec.nwc and config.nwc back to autoexec.bat and config.sys respectively and restart your computer to return to your original system configuration.

**NOTE:** Autoexec.bat and Config.sys are located on the ROOT of your Hard Drive. To rename them, start a DOSPROMPT (START->Programs->MS-DOS PROMPT) and type:

#### CD \

ren autoexec.bat autoexec.nwc ren config.sys config.nwc

Now restart your machine and it will NOT load these files. To allow your machine to load these files in the future, do the same steps except rename autoexec.nwc to autoexec.bat and config.nwc to config.sys.

Windows®98 does not automatically have expanded memory support like Windows®95. Renaming you autoexec.bat and config.sys files will NOT solve memory problems. In order to run MM4, MM5, World of Xeen, and Swords of Xeen you must load HIMEM and EMM386. We recommend you allow the game install program to modify your Config.sys file for Windows®98 systems.

#### **CONFIG.SYS CHANGES:**

The install program makes changes to your Windows Config.sys file. This allows these classic games to work under most Windows®95 and Windows®98 systems. It adds two lines similar to the following:

#### DEVICE=C:\WINDOWS\HIMEM.SYS DEVICE=C:\WINDOWS\EMM386.EXE ON RAM 4096

If Windows was installed to a different folder the path name will be to the actual folder where Windows is installed. After you have completed playing these games, you may wish to restore your old Config.sys file. Your old config.sys file has been renamed to Config.nw1. To restore your old

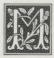

がうしていていろう

33.00

6

1

P

ション

しっぷうの

ションツ

6

9

バーシン

して添くつ

#### 

Config.sys, verify you have a Config.nw1 file in your root directory, then start a DOSPROMPT (START->Programs->MS-DOS PROMPT) and type:

CD \ del config.sys ren config.nw1 config.sys

## **Gameplay** Instructions

## INSTRUCTIONS FOR MIGHT AND MAGIC® I AND II

#### **GETTING STARTED**

At the main screen you will have the option of either Creating New Characters or Going to Town. If you wish to begin playing immediately, you can use the pre-generated characters by pressing 1 for Might and Magic® I or **G** for Might and Magic® II to go to the first town. Add the characters you want to have in your party by holding down CONTROL and pressing the Key Letter next to the character's name on the list of available characters. An @ will appear next to the character's name, marking him/her as a member of your party.

You can Create New Characters by pressing C at the main screen. You will need to select the character's class, race, alignment, sex, and name.

#### MOVEMENT

To move through the world of Might and Magic®, use the arrow keys or the mouse pointer on the Direction Icons in the Display Window. The **Up** and **Down** arrow keys move the party forward and backward, and the **Left** and **Right** arrow keys turn the party left and right.

#### **IMPORTANT PLACES**

Scattered about the land are important places to visit that can be very helpful in character development:

| Temple:          |
|------------------|
| Blacksmith:      |
| Training Ground: |
| Tavern:          |

Heal and uncurse characters. Buy, sell, identify, and fix items. Train to increase a character's level. Buy food, hear tips, create characters.

Burgo Cause Cause O Cause

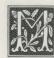

#### MARCHING COMMANDS

| Order                  | 0 | (MM1) | Rearranges the party order.                   |
|------------------------|---|-------|-----------------------------------------------|
| Protect                | Р |       | Displays current active spells on party.      |
| Rest                   | R |       | Rests party overnight in current location.    |
| Search                 | S |       | Find treasure or other hidden items.          |
| Bash                   | В |       | Attempts to knock down a locked door.         |
| Unlock                 | U |       | Attempt to pick the lock on a door.           |
| <b>Quick Reference</b> | Q |       | Display a brief overview of the party.        |
| View Character         | # |       | Display Character Profile for that character. |
| Volume                 | V | (MM1) | Turn game sound on and off.                   |
| Dismiss                | D | (MM2) | Lets you select a Hireling to dismiss.        |
| Controls               | С | (MM2) | Select sounds, delay, and party disposition.  |
| Map/Location           | Μ | (MM2) | Shows the map.                                |
|                        |   |       |                                               |

#### ENCOUNTER COMMANDS

| Attack    | A       | Takes you into combat.                       |
|-----------|---------|----------------------------------------------|
| Bribe     | В       | Attempt to buy the monsters off.             |
| Retreat   | R (MM1) | Attempt to flee from the monsters.           |
| Surrender | S (MM1) | Attempt to surrender to the monsters.        |
| Run       | R (MM2) | Attempt to flee from the monsters.           |
| Hide      | H (MM2) | Like Run, but party stays in the same place. |
|           |         |                                              |

#### **BATTLE COMMANDS**

| Attack   | А       | Attack first monster.                   |
|----------|---------|-----------------------------------------|
| Fight    | F       | Attack any monster.                     |
| Exchange | E       | Change position with another character. |
| Retreat  | R       | Attempt to retreat from combat.         |
| Shoot    | S       | Fire a missile weapon.                  |
| Cast     | C       | Cast a combat spell.                    |
| Use      | U       | Activates power off of an item.         |
| Block    | В       | Increase Armor Class for that round.    |
| View     | V (MM2) | View a characters profile.              |
|          |         |                                         |

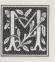

ž

6

うぶうつ

in

6

6

P

1X

3

6

#### B CEANE DASEACEANED B CEANE DASEA

#### INSTRUCTIONS FOR MIGHT AND MAGIC® III, IV, V, AND SWORDS OF XEEN

#### **GETTING STARTED**

At the main screen you will have the option of starting a new game or loading a saved game. Press S or click on "Start a New Game" to start a new game. If you are playing Might and Magic® IV or V, you will need to select your gaming preference: Adventurer, a less combat intensive game, or Warrior, the standard game. Once selected, the game mode cannot be changed, unless you start a new game. You will begin your adventure in town with a party of six fully-equipped characters. You can start playing immediately or go to the Tavern to create your own party of characters.

Press L or click on "Load a Saved Game" to load a saved game. A window will appear listing the names of all your saved games Select the game you wish to load.

#### **CONTROL PANEL**

To bring up the Control Panel window, press the Tab key or click on the large gem at the bottom center of the Display Window. The available options are listed below:

3

しるぷう

P

Ε

M

Q

D

Effects: Turns the sound effects on or off.

Music: Turns the music on or off.

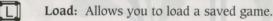

Save: Allows you to save the current game in its present location. The game is automatically saved when the party enters a tavern.

Quit: Quits Might and Magic® and returns to your operating system.

Mr. Wizard: Returns the party to safety and removes all the party's gems on hand.

#### **MIGHT AND MAGIC® III**

Delay: Allows you to set the text display delay from 0 to 9.

SANS D B C SANS DASSAC SANS D F

#### MIGHT AND MAGIC® IV. V AND SWORDS OF XEEN

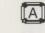

Save as: Allows you to save the current game in its present location with a different name.

#### **GAME SCREEN**

Display Window: It is through the Display Window that you view the world of Might and Magic®. There are six elements of the Display Window that act as warning devices and indicators.

- 1. If one of the party members has the skill Direction Sense, the gem at the bottom of the Display Window will indicate the direction the party is facing. (Clicking the mouse pointer on this gem or pressing the Tab key brings up the Control Panel window.)
- 2. When the Levitate spell is in effect, the gargoyle on the lower left side of the Display Window flaps its wings.
- 3. If one of the party members has the skill Danger Sense, the bat at the top of the Display Window will move its mouth when the party is in danger of being attacked.
- 4. The four gems in the corners of the Display Window light up if there is any kind of protection spell active, such as Elemental Protection.
- 5. If one of the party members has the skill Detect Secret Passages, the gremlin on the lower right side of the Display Window waves its arm when a thin wall is directly in front of the party. Select Bash in the Options Window to open the secret passage.
- 6. When the Clairvoyance spell is in effect, these heads will give advice on "Yes/No" or "Who Will" questions.

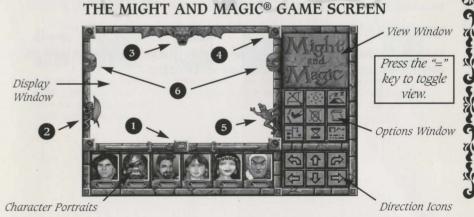

The Ultimate Might & Magico Archives

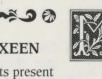

P NY3

3

して影

6

シーン

6

6

9

ション

して添くつ

12

ž

6

1

P Ì

Ž

6

? K

#### B CEARE DANG CEARED B CEARE DANG

Character Portrait Window: Under each character portrait is a gem that changes color depending on the character's 'health.' The character's face changes expression depending on his or her 'condition.' If the gem or portrait changes, check the Character Screen by selecting the character you wish to view (F1-F6, or click on the character portrait). A yellow highlight appears around the portrait of the character being viewed. The spaces in this window can be filled with up to six characters (plus two hirelings in Might and Magic® III).

View Windows: If one character has the Cartography skill or the Wizard Eve spell is cast, an overhead view of the party's immediate surroundings appear in this area. The Cartography skill will only show where you have been. If both the skill and the spell are active, you may toggle between them by clicking here or pressing the '=' key.

Options Window: To select an option in this window, click the mouse pointer on the icon or press the keyboard equivalent.

#### TRADING ITEMS BETWEEN CHARACTERS

To trade between characters, select the item you wish to trade in the inventory screen by clicking on the item or by pressing its number and then press the function key (F1-F6) of the character you wish to give the item to.

#### **GETTING AROUND**

To move through the world of Might and Magic®, use the arrow keys or the mouse pointer on the Direction Icons in the Display Window. The Up and Down arrow keys move the party forward and backward, and the Left and Right arrow keys turn the party left and right. Holding down the Control key while pressing the Left or Right arrow key side-steps the party without turning. Wait (pass) by pressing the Space Bar or W. This allows time to pass and monsters to advance. Time does not pass while turning left or right.

#### **IMPORTANT**

Press the SPACE BAR or click on the display window to interact with an object. You must be in the same square as the object.

Canal Dalland Canal De Canal

#### **IMPORTANT PLACES**

Scattered about the land are important places to visit that can be very helpful in character development:

| Temple:          | Heal and uncurse characters.                           |
|------------------|--------------------------------------------------------|
| Blacksmith:      | Buy, sell, identify, and fix items.                    |
| Training Ground: | Train to increase a character's level.                 |
| Tavern:          | Buy food, hear tips, create characters.                |
| Guild:           | Learn spells (with membership).                        |
| Bank:            | Safely store excess gold and gems (and earn interest). |
|                  |                                                        |

#### **MOUSE USERS**

You can use the mouse to perform any action in the game. When using the mouse, the left mouse button selects an option, and the right mouse button escapes from it.

## **ADVENTURING ICONS**

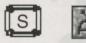

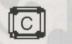

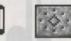

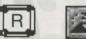

Shoot: Party members with equipped missile weapons fire them straight ahead.

**Cast**: To cast the readied spell select Cast again. To change the readied spell, select New again.

Rest: Restores the party's hit points and spell points, provided there is at least one food for every member of the party.

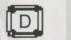

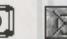

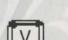

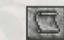

Bash: Attempts to knock down locked doors and thin walls that hide secret passages.

Dismiss: Returns any party member to the Tavern.

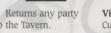

View Ouests: Displays the Current Quest items and notes.

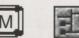

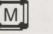

Automap: Displays the map

of the current area. Only

has the Cartography skill.

active if at least one character

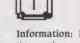

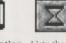

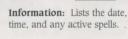

**Ouick Reference:** Displays the party's vital statistics. gold, gems, and food.

2

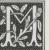

シーション

してぷう

P

バーマル

600

P

がういしてぶっつ

1

3

6

6

バーマル

しるがい

P

シーン

6

0

#### B CRAAR DARRAC RAAR D B CRAAR DA

#### **COMBAT ICONS**

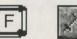

**Quick Fight:** Battles the opponent(s) using the current Ouick Fight option setting.

Cast: Same as in adventuring mode.

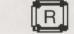

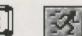

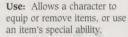

Run: If successful, the highlighted party member will run to a safe location nearby.

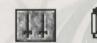

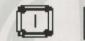

**Ouick Fight Options:** A party member may be set to attack, cast, block, or run.

Information: Same as adventuring mode.

**Ouick Reference:** Same as adventuring mode.

Attack: Attacks the targeted

Block: The highlighted party

member will attempt to block

the opponent's next attack.

opponent with whatever

weapon the character has

equipped.

B

## Spell Tables For Might and Magico I

#### **CLERICAL SPELLS**

| Level 1                   | Spell Points |                                |            |
|---------------------------|--------------|--------------------------------|------------|
| 1. Awaken                 | 1            | 4. Lasting Light               | 3          |
| 2. Bless                  | 1            | 5. Produce Flame               | 3          |
| 3. Blind                  | 1            | 6. Produce Frost               | 3          |
| 4. First Aid              | 1            | 7. Remove Quest                | 3.         |
| 5. Light                  | 1            | 8. Walk on Water               | 3 + 1 Gem  |
| 6. Power Cure             | 1* + 1 Gem   | Level 4                        |            |
| 7. Protection from Fear   | 1            | 1. Cure Disease                | 4          |
| 8. Turn Undead            | 1            | 2. Neutralize Poison           | 4          |
| Level 2                   |              | 3. Protection from Acid        | 4          |
| 1. Cure Wounds            | 2            | 4. Protection from Electricity | 4          |
| 2. Heroism                | 2 + 1 Gem    | 5. Restore Alignment           | 4 + 2 Gems |
| 3. Pain                   | 2            | 6. Summon Lightning            | 4          |
| 4. Protection from Cold   | 2            | 7. Super Heroism               | 4 + 2 Gem  |
| 5. Protection from Fire   | 2            | 8. Surface                     | 4 + 2 Gem  |
| 6. Protection from Poison | 2            | Level 5                        |            |
| 7. Silence                | 2            | 1. Deadly Swarm                | 5          |
| 8. Suggestion             | 2            | 2. Dispel Magic                | 5          |
| Level 3                   |              | 3. Paralyze                    | 5          |
| 1. Create Food            | 3 + 1 Gem    | 4. Remove Condition            | 5 + 3 Gem  |
| 2. Cure Blindness         | 3            | 5. Restore Energy              | 5 + 3 Gem  |
| 3. Cure Paralysis         | 3            |                                |            |
|                           |              |                                |            |

#### And D Cana Dasan Cama D A

Level 7

2. Holy Word

4. Resurrection

1. Divine Intervention

3. Protection from Elements 7 + 5 Gems

#### Level 6 **Spell Points** 6 + 4 Gems 1. Moon Ray 2. Raise Dead 6 + 4 Gems 3. Reiuvenate 6 + 4 Gems 4. Stone to Flesh 6 + 4 Gems 5. Town Portal 6 + 4 Gems

#### SORCERER SPELLS

| Level 1             | Spell Points | Level 4                  | Spell Poin  |
|---------------------|--------------|--------------------------|-------------|
| 1. Awaken           | 1            | 1. Acid Arrow            | 4           |
| 2. Detect Magic     | 1            | 2. Cold Beam             | 4           |
| 3. Energy Blast     | 1* + 1 Gem   | 3. Feeble Mind           | 4 + 2 Gems  |
| 4. Flame Arrow      | 1            | 4. Freeze                | 4           |
| 5. Leather Skin     | 1            | 5. Guard Dog             | 4           |
| 6. Light            | 1            | 6. Psychic Protection    | 4 + 2 Gems  |
| 7. Location         | 1            | 7. Shield                | 4 + 2 Gems  |
| 8. Sleep            | 1            | 8. Time Distortion       | 4 + 2 Gems  |
| Level 2             |              | Level 5                  |             |
| 1. Electric Arrow   | 2            | 1. Acid Rain             | 5           |
| 2. Hypnotize        | 2            | 2. Dispel Magic          | 5           |
| 3. Identify Monster | 2 + 1 Gem    | 3. Finger of Death       | 5 + 3 Gems  |
| 4. Jump             | 2            | 4. Shelter               | 5 + 3 Gems  |
| 5. Levitate         | 2            | 5. Teleport              | 5 + 3 Gems  |
| 6. Power            | 2            | Level 6                  |             |
| 7. Quickness        | 2            | 1. Dancing Sword         | 6 + 4 Gems  |
| 8. Scare            | 2            | 2. Disintegration        | 6 + 4 Gems  |
| Level 3             |              | 3. Etherealize           | 6 + 4 Gems  |
| 1. Fire Ball        | 1* + 1 Gem   | 4. Protection from Magic | 6 + 4 Gems  |
| 2. Fly              | 3            | 5. Recharge Item         | 6 + 4 Gems  |
| 3. Invisibility     | 3 + 1 Gem    | Level 7                  | e i i cento |
| 4. Lightning Bolt   | 1* + 1 Gem   |                          | T. F.Come   |
| 5. Make Room        | 3            | 1. Astral Spell          | 7 + 5 Gems  |
| 6. Slow             | 3            | 2. Duplication           | 7 + 100 Gem |
| 7. Weaken           | 3 + 1 Gem    | 3. Meteor Shower         | 7 + 5 Gems  |
| 8. Web              | 3            | 4. Power Shield          | 7 + 5 Gems  |
|                     |              | 5. Prismatic Light       | 7 + 5 Gems  |

## Spell Tables For Might and Magico II

#### **CLERICAL SPELLS**

| Level 1        | Spell Points | Level 2                     | Spell Points |
|----------------|--------------|-----------------------------|--------------|
| 1. Apparition  | 1            | 1. Cure Wounds              | 2            |
| 2. Awaken      | 1            | 2. Heroism                  | 2 + 1 Gem    |
| 3. Bless       | 1            | 3. Nature's Gate            | 2            |
| 4. First Aid   | 1            | 4. Pain                     | 2            |
| 5. Light       | 1            | 5. Protection from Elements | 2 + 1 Gem    |
| 6. Power Cure  | 1* + 1 Gem   | 6. Silence                  | 2            |
| 7. Turn Undead | 1            | 7. Weaken                   | 2 +1 Gem     |

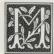

Spell Points

7 + 10 Gems

7 + 5 Gems

7 + 5 Gems

+ 5 Gems + 100 Gems

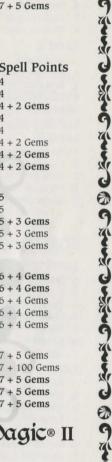

がうぶしてぶっていったしのでかったしてぶってがったし

なでいうなしていうやいうな

6

#### 

| Level 3<br>1. Cold Ray<br>2. Create Food<br>3. Cure Poison                                                                                                    | <b>Spell Points</b><br>3 + 2 Gems<br>3 + 2 Gems<br>3                                                                                                    | Level 6<br>1. Earth Transmutation<br>2. Rejuvenate<br>3. Stone to Flesh                                                                                                    | <b>Spell Points</b><br>6 + 6 Gems<br>6 + 6 Gems<br>6 + 6 Gems                                                                                                    |
|----------------------------------------------------------------------------------------------------|----------------------------------------------------------------------------------------------------|----------------------------------------------------------------------------------------------------|----------------------------------------------------------------------------------------------------|
| <ol> <li>Cure Poison</li> <li>Immobilize</li> <li>Lasting Light</li> <li>Walk on Water</li> </ol>                                                                                                    | 3<br>3<br>3 + 2 Gems                                                                                                    | 4. Water Encasement<br>5. Water Transmutation<br>Level 7                                                                                                    | 6 + 6 Gems                                                                                                    |
| Level 4<br>1. Acid Spray<br>2. Air Transmutation<br>3. Cure Disease<br>4. Restore Alignment<br>5. Surface<br>6. Holy Bonus<br>Level 5<br>1. Air Encasement<br>2. Deadly Swarm<br>3. Frenzy<br>4. Paralyze<br>5. Remove Condition | 4 + 3 Gems<br>4 + 3 Gems<br>4<br>4 + 3 Gems<br>4<br>4 + 3 Gems<br>5 + 5 Gems<br>5 + 5 Gems<br>5 + 5 Gems<br>5 + 5 Gems<br>5 + 5 Gems<br>5 + 5 Gems<br>5 + 5 Gems | <ol> <li>Earth Encasement</li> <li>Fiery Flail</li> <li>Moon Ray</li> <li>Raise Dead</li> <li>Level 8</li> <li>Fire Encasement</li> <li>Fire Transmutation</li> <li>Mass Distortion</li> <li>Town Portal</li> <li>Level 9</li> <li>Divine Intervention</li> <li>Holy Word</li> <li>Resurrection</li> <li>Uncurse Item</li> </ol> | 7 + 7 Gems<br>7 + 7 Gems<br>7 + 7 Gems<br>7 + 7 Gems<br>8 + 8 Gems<br>8 + 8 Gems<br>8 + 8 Gems<br>8 + 8 Gems<br>10 + 20 Gems<br>10 + 10 Gems<br>10 + 10 Gems<br>10 + 50 Gems |
| SORCERER SPI                                                                                                    | ELLS                                                                                                    |                                                                                                    |                                                                                                    |
| Level 1                                                                                                    | Spell Points                                                                                                    | Level 4                                                                                                    | Spell Points                                                                                                    |

| Level 1                  | Spell Points | Level 4             | Spell Poin   |
|--------------------------|--------------|---------------------|--------------|
| 1. Awaken                | 1            | 1. Cold Beam        | 1* + 3 Gems  |
| 2. Detect Magic          | 1            | 2. Feeble Mind      | 4 + 3 Gems   |
| 3. Energy Blast          | 1* + 1 Gem   | 3. Fire Ball        | 1* + 3 Gems  |
| 4. Flame Arrow           | 1            | 4. Guard Dog        | 4            |
| 5. Light                 | 1            | 5. Shield           | 4            |
| 6. Location              | 1            | 6. Time Distortion  | 4 + 3 Gems   |
| 7. Sleep                 | 1            | Level 5             |              |
| Level 2                  |              | 1. Disrupt          | 5 + 5 Gems   |
| 1. Eagle Eye             | 2*           | 2. Finger of Death  | 5 + 5 Gems   |
| 2. Electric Arrow        | 2            | 3. Sand Storm       | 2* + 5 Gems  |
| 3. Identify Monster      | 2 + 1 Gem    | 4. Shelter          | 5            |
| 4. Jump                  | 2            | 5. Teleport         | 5            |
| 5. Levitate              | 2            | Level 6             |              |
| 6. Lloyd's Beacon        | 2 +1 Gem     | 1. Disintegration   | 6 + 6 Gems   |
| 7. Protection from Magic | 1* + 1 Gem   | 2. Entrapment       | 6 + 6 Gems   |
| Level 3                  |              | 3. Fantastic Freeze | 2* + 6 Gems  |
| 1. Acid Stream           | 1* + 2 Gems  | 4. Recharge Item    | 6 + 6 Gems   |
| 2. Fly                   | 3            | 5. Super Shock      | 2* + 6 Gems  |
| 3. Invisibility          | 3            | Level 7             |              |
| 4. Lightning Bolt        | 1* + 2 Gems  | 1. Dancing Sword    | 3* + 7 Gems  |
| 5. Web                   | 3 + 2 Gems   | 2. Duplication      | 7 + 100 Gems |
| 6. Wizard Eye            | 3* + 2 Gems  | 3. Etherealize      | 7 + 7 Gems   |
|                          |              | 4. Prismatic Light  | 7 + 7 Gems   |
|                          |              |                     |              |

Gems

A CEARE DASSACEARED A

| Level 8          | Spell Points        | Level 9         | Spell Points        |
|------------------|---------------------|-----------------|---------------------|
| 1. Incinerate    | 3* + 10 Gems        | 1. Implosion    | 10 + 10 Gems        |
| 2. Mega Volts    | 3* + 5 Gems         | 2. Inferno      | 3* + 10 Gems        |
| 3. Meteor Shower | 8 +(1*Mon) + 8 Gems | 3. Star Burst   | (10+ Mon) + 20 Gems |
| 4. Power Shield  | 8 + 8 Gems          | 4. Enchant Item | (50*+) + 50 Gems    |

## Copy Protection

Might and Magic® III-Isles of Terra, Might and Magic® IV-Clouds of Xeen and Might and Magic® V-Darkside of Xeen all have copy protection on them. To play the games, you will need to answer a question correctly. Below are the answers that will enable you to continue when you are presented with these questions.

## Might and Magic® III Keywords

| Page 4  | Line 4  | Word 6 | lore     | Page 11 | Line 1            | Word 5           | omen          |
|---------|---------|--------|----------|---------|-------------------|------------------|---------------|
|         | Line 11 | Word 3 | rumors   |         | Line 8            | Word 1           | rubble        |
|         | Line 13 | Word 6 | elder    |         | Line 17           | Word 3           | ghostly       |
|         | Line 14 | Word 1 | rhyme    |         | Line 29           | Word 3           | loyalty       |
|         | Line 25 | Word 1 | fierce   | Page 12 | Line 2            | Word 3           | buzzard       |
| Page 5  | Line 3  | Word 1 | eternal  |         | Line 8            | Word 3           | forged        |
|         | Line 8  | Word 4 | refuge   |         | Line 13           | Word 3           | limbs         |
|         | Line 16 | Word 3 | loam     |         | Line 16           | Word 7           | steed         |
|         | Line 18 | Word 5 | furious  |         | Line 20           | Word 10          | relief        |
|         | Line 21 | Word 1 | spry     | Page 13 | Line 3            | Word 4           | energy        |
| Page 6  | Line 1  | Word 4 | snowy    | 0       | Line 13           | Word 2           | inflicting    |
|         | Line 5  | Word 6 | prone    |         | Line 16           | Word 6           | clouds        |
|         | Line 15 | Word 5 | desert   | Page 14 | Line 4            | Word 5           | violent       |
|         | Line 19 | Word 2 | realm    | ruge II | Line 8            | Word 2           | silent        |
| Page 7  | Line 2  | Word 3 | tribal   |         | Line 13           | Word 1           | perch         |
| ge -    | Line 9  | Word 2 | ability  |         | Line 19           | Word 6           | amazed        |
|         | Line 19 | Word 5 | resist   | Page 15 | Line 5            | Word 1           | padded        |
|         | Line 24 | Word 4 | thrive   | Tage 15 | Line 14           | Word 2           | favorite      |
| Page 8  | Line 5  | Word 4 | slain    |         | Line 15           | Word 2           | camping       |
| rugeo   | Line 12 | Word 8 | purge    |         | Line 17           | Word 11          | startle       |
|         | Line 14 | Word 6 | devote   |         | Line 22           | Word 3           | shaft         |
|         | Line 15 | Word 3 | tempest  | Page 16 | Line 8            | Word 5           | splint        |
|         | Line 23 | Word 1 | torrent  | rage to | Line 11           | Word 5           | pledge        |
| Page 9  | Line 5  | Word 5 | legend   |         | Line 13           | Word 2           | taught        |
| ruge s  | Line 6  | Word 3 | enlisted | Dago 17 | Line 4            | Word 1           | empathy       |
|         | Line 10 | Word 4 | circular | Page 17 | Line 10           | Word 4           | flurries      |
|         | Line 14 | Word 5 | hopeful  |         | Line 16           | Word 5           | maintain      |
|         | Line 19 | Word 4 | bluff    |         | Line 26           | Word 4           | thicket       |
| Page 10 | Line 7  | Word 3 | earlier  |         | Line 29           | Word 1           | diverse       |
| rage to | Line 10 | Word 6 | edge     | Da      |                   |                  |               |
|         | Line 14 | Word 1 | strange  | Page 18 | Line 2            | Word 4<br>Word 3 | gird<br>valor |
|         | Line 19 | Word 2 | galleon  |         | Line 6<br>Line 13 | Word 2           | peace         |
|         | Line 19 |        | Suncen   |         | Line 13           | Word 7           | kinship       |
|         |         |        |          |         | Line 26           | Word 1           | wielded       |
|         |         |        |          |         | Line 20           | woru i           | wichucu       |

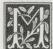

の いぶっちゃ ひっかぶっ いぶっちゃ ひ の い べっちゃ ひ うぶろう

| á M            |              |                    |           |            |         |         |        |           |
|----------------|--------------|--------------------|-----------|------------|---------|---------|--------|-----------|
| R              | Pa           | ge 19 Lin          |           |            | Page 26 | Line 4  | Word 4 | arenas    |
| and the second | Budittikikot | Lin                | e 11 Word |            |         | Line 5  | Word 6 | stamina   |
| A              |              | Lin                | e 15 Word | 3 shield   |         | Line 10 | Word 4 | methods   |
| D              |              | Lin                | e 18 Word | 4 fitness  |         | Line 14 | Word 5 | studied   |
| 5              |              | Line               | e 23 Word | 2 equalled |         | Line 17 | Word 1 | intense   |
| 17             | Page 20      | Line 5             | Word 1    | mortal     | Page 27 | Line 3  | Word 7 | chilly    |
|                |              | Line 17            | Word 3    | journey    |         | Line 9  | Word 3 | denied    |
| 2.             |              | Line 22            | Word 1    | relieve    |         | Line 11 | Word 6 | frozen    |
| N.             | Page 21      | Line 6             | Word 3    | insects    |         | Line 19 | Word 2 | nemesis   |
| 2              |              | Line 11            | Word 7    | enough     |         | Line 28 | Word 6 | ancient   |
| Ž.             |              | Line 15            | Word 6    | recoup     | Page 28 | Line 3  | Word 9 | benefit   |
| K              |              | Line 19            | Word 1    | relaxing   |         | Line 8  | Word 2 | scheme    |
| S'             |              | Line 27            | Word 1    | fragment   |         | Line 14 | Word 4 | rekindle  |
| 5              | Page 22      | Line 13            | Word 2    | heavens    |         | Line 17 | Word 8 | certain   |
| ~              | I age 22     | Line 17            | Word 3    | midst      |         | Line 20 | Word 1 | fueled    |
| C.             |              | Line 22            | Word 3    | built      | Page 29 | Line 6  | Word 4 | anxious   |
| ž              |              | Line 25            | Word 3    | roamed     | ruge 13 | Line 7  | Word 2 | Excursion |
| 2              | Dago 27      | Line 4             | Word 7    | conquer    | Page 30 | Line 2  | Word 3 | advice    |
| 0              | Page 23      | Line 7             | Word 6    | raised     | rage 50 | Line 15 | Word 8 | Regions   |
| A              |              | Line 11            | Word 2    | homage     |         | Line 16 | Word 7 | Dense     |
| D              |              | Line 11<br>Line 13 | Word 6    | prowess    |         | Line 20 | Word 8 | Degree    |
|                |              | Line 18            | Word 4    | shoppe     |         | Line 29 | Word 7 | Crystals  |
| X              | _            |                    |           |            |         |         |        |           |
| S'             | Page 24      | Line 1             | Word 8    | weary      | Page 31 | Line 2  | Word 1 | slumber   |
| )              |              | Line 8             | Word 1    | registry   |         | Line 4  | Word 8 | Reveal    |
| 2              |              | Line 16            | Word 7    | loosened   |         | Line 14 | Word 6 | Gauntlet  |
| 0              |              | Line 20            | Word 8    | barkeep    |         | Line 21 | Word 1 | Await     |
| 5              |              | Line 24            | Word 2    | specialty  |         | Line 26 | Word 7 | Further   |
| 2              | Page 25      | Line 4             | Word 4    | subvert    | Page 32 | Line 5  | Word 9 | extract   |
| 5              |              | Line 9             | Word 3    | sacred     |         | Line 9  | Word 4 | Exists    |
| 5              |              | Line 12            | Word 2    | donated    |         | Line 14 | Word 7 | Thwart    |
|                |              | Line 16            | Word 2    | constant   |         |         |        |           |
| 2              |              | Line 25            | Word 1    | fallibly   |         |         |        |           |
|                |              | 10 m               |           | No. and a  |         | 100     |        | -         |

## Might and Magic® IV Keywords

| Page 1 | Line 2<br>Line 7<br>Line 10 | Word 5<br>Word 7<br>Word 5  | <b>circle</b><br>nightmare<br>message | Page 8  | Line 3<br>Line 5<br>Line 6   | Word 4<br>Word 5<br>Word 1 | blows<br>game<br>points               |
|--------|-----------------------------|-----------------------------|---------------------------------------|---------|------------------------------|----------------------------|---------------------------------------|
| Page 2 | Line 2<br>Line 5<br>Line 6  | Word 4<br>Word 4<br>Word 12 | <b>realm</b><br>king<br>magic         | Page 11 | Line 2<br>Line 5<br>Line 12  | Word 1<br>Word 6<br>Word 2 | clouds<br>create<br>mysterious        |
| Page 3 | Line 4<br>Line 7<br>Line 9  | Word 4<br>Word 3<br>Word 4  | <b>evil</b><br>blast<br>flying        | Page 12 | Line 1<br>Line 5<br>Line 10  | Word 2<br>Word 5<br>Word 3 | <b>speed</b><br>prime<br>trap         |
| Page 4 | Line 4<br>Line 6<br>Line 8  | Word 5<br>Word 1<br>Word 4  | attack<br>undead<br>monster           | Page 13 | Line 5<br>Line 10<br>Line 12 | Word 2<br>Word 1<br>Word 2 | <b>knight</b><br>barbarian<br>paladin |
| Page 5 | Line 3<br>Line 7<br>Line 11 | Word 1<br>Word 5<br>Word 4  | destroy<br>bolt<br>training           | Page 14 | Line 2<br>Line 6<br>Line 9   | Word 2<br>Word 2<br>Word 2 | sorcerer<br>archer<br>robber          |
| Page 7 | Line 4<br>Line 7<br>Line 10 | Word 4<br>Word 6<br>Word 7  | <b>card</b><br>combat<br>world        | Page 15 | Line 2<br>Line 4<br>Line 10  | Word 2<br>Word 1<br>Word 1 | ranger<br>cleric<br>elves             |
|        |                             |                             |                                       |         |                              |                            |                                       |

#### こうちょう しょうしょう しょうしょう しょうしょう しゅう

|         |                            |                            |                                   |         |                             |                            | 1.68                                      |
|---------|----------------------------|----------------------------|-----------------------------------|---------|-----------------------------|----------------------------|-------------------------------------------|
| Page 17 | Line 3<br>Line 7<br>Line 8 | Word 3<br>Word 4<br>Word 1 | <b>party</b><br>click<br>portrait | Page 29 | Line 2<br>Line 5<br>Line 8  | Word 2<br>Word 1<br>Word 7 | skills<br>secret<br>locks                 |
| Page 19 | Line 4<br>Line 6<br>Line 9 | Word 4<br>Word 1<br>Word 1 | direction<br>display<br>gargoyles | Page 30 | Line 2<br>Line 3<br>Line 8  | Word 3<br>Word 5<br>Word 2 | adventure<br>defeat<br>mouse              |
| Page 20 | Line 2<br>Line 2<br>Line 5 | Word 2<br>Word 2<br>Word 5 | wizard<br>might<br>spell          | Page 31 | Line 1<br>Line 4<br>Line 11 | Word 3<br>Word 2<br>Word 4 | <b>flight</b><br>keyboard<br>charge       |
| Page 21 | Line 3<br>Line 5<br>Line 6 | Word 3<br>Word 5<br>Word 6 | wall<br>strength<br>obstacle      | Page 32 | Line 2<br>Line 4<br>Line 9  | Word 2<br>Word 1<br>Word 1 | <b>druids</b><br>sorcerers<br>personality |
| Page 22 | Line 3<br>Line 4<br>Line 6 | Word 2<br>Word 2<br>Word 4 | <b>condition</b><br>asleep<br>gem | Page 33 | Line 1<br>Line 2<br>Line 4  | Word 1<br>Word 3<br>Word 1 | caster<br>awaken<br>objects               |
| Page 25 | Line 1<br>Line 6<br>Line 9 | Word 5<br>Word 4<br>Word 2 | current<br>elemental<br>damage    | Page 34 | Line 6<br>Line 6<br>Line 10 | Word 1<br>Word 4<br>Word 2 | rumors<br>food<br>temple                  |
| Page 26 | Line 2<br>Line 5<br>Line 9 | Word 1<br>Word 2<br>Word 1 | <b>inventory</b><br>gold<br>exit  |         |                             |                            |                                           |
|         |                            |                            |                                   |         |                             |                            |                                           |

# Might and Magic®v Keywords

| Page 1  | Line 3<br>Line 6<br>Line 10          | Word 4<br>Word 3<br>Word 2           | meteors<br>prophecy<br>happy                | Page 14 | Line 2<br>Line 6<br>Line 7  | Word 2<br>Word 2<br>Word 2 | sorcerer<br>archer<br>skill           |
|---------|--------------------------------------|--------------------------------------|---------------------------------------------|---------|-----------------------------|----------------------------|---------------------------------------|
| Page 2  | Line 8<br>Line 9<br>Line 10          | Word 3<br>Word 4<br>Word 3           | queen<br>ceremony<br>charming               | Page 15 | Line 2<br>Line 3<br>Line 4  | Word 2<br>Word 5<br>Word 1 | ranger<br>armor<br>cleric             |
| Page 3  | Line 3<br>Line 6<br>Line 10          | Word 4<br>Word 1<br>Word 7           | scouts<br>monstrous<br>message              | Page 17 | Line 2<br>Line 5<br>Line 7  | Word 3<br>Word 5<br>Word 2 | resistant<br>secret<br>tough          |
| Page 4  | Line 2<br>Line 3<br>Line 5           | Word 7<br>Word 8<br>Word 1           | surrender<br>pyramid<br>powerless           | Page 19 | Line 2<br>Line 6<br>Line 8  | Word 2<br>Word 5<br>Word 1 | custom<br>remove<br>portrait          |
| Page 5  | Line 6<br>Line 9<br>Line 10          | Word 6<br>Word 1<br>Word 7           | warrior<br>change<br>world                  | Page 39 | Line 3<br>Line 9<br>Line 10 | Word 7<br>Word 1<br>Word 2 | powerful<br>personality<br>intellect  |
| Page 7  | Line 3<br>Line 5<br>Line 8           | Word 4<br>Word 5<br>Word 1           | blows<br>game<br>eligible                   | Page 41 | Line 4<br>Line 6<br>Line 11 | Word 3<br>Word 1<br>Word 3 | <b>visible</b><br>inflicting<br>sleep |
| Page 9  | Line 4<br>Line 5<br>Line 7           | Word 1<br>Word 6<br>Word 1           | abilities<br>create<br>character            | Page 42 | Line 4<br>Line 7<br>Line 8  | Word 3<br>Word 4<br>Word 3 | diseased<br>member<br>paralyzed       |
| Page 10 | Line 1<br>Line 8<br>Line 10          | Word 5<br>Word 2<br>Word 3           | <b>prime</b><br>luck<br>trap                | Page 43 | Line 1<br>Line 4<br>Line 5  | Word 1<br>Word 3<br>Word 2 | <b>divine</b><br>entire<br>flail      |
| Page 13 | Line 2<br>Line 5<br>Line 6<br>Line 7 | Word 5<br>Word 6<br>Word 5<br>Word 4 | <b>class</b><br>fighter<br>weapon<br>damage | Page 44 | Line 4<br>Line 5<br>Line 6  | Word 3<br>Word 8<br>Word 1 | <b>damage</b><br>caster<br>holy       |

ふして派しつ

ション

900

| INNERSE AND AND AND AND AND AND AND AND AND AND | 1 |
|-------------------------------------------------|---|
| QN//IG                                          |   |
|                                                 |   |
|                                                 |   |
| MAL MYZ N                                       |   |
|                                                 |   |
| CASICAS                                         |   |

6

バーン

して添うつ

シーシーン

6

19

P

1X

#### 

| Å∦ | R Pa    | L                           | ine 1 Wor<br>ine 5 Word     | d 1 pain                         | Page 52 | Line 4<br>Line 5<br>Line 9  | Word 1<br>Word 2<br>Word 1 | shoots<br>fire<br>engulfs            |  |
|----|---------|-----------------------------|-----------------------------|----------------------------------|---------|-----------------------------|----------------------------|--------------------------------------|--|
|    | Page 46 | Line 4<br>Line 5<br>Line 7  | Word 3<br>Word 1<br>Word 2  | weak<br>sparks<br>group          | Page 53 | Line 4<br>Line 8<br>Line 10 | Word 3<br>Word 1<br>Word 2 | dungeon<br>lightning<br>beacon       |  |
| 2  | Page 47 | Line 4<br>Line 5<br>Line 8  | Word 1<br>Word 2<br>Word 3  | telelports<br>undead<br>evil     | Page 54 | Line 1<br>Line 5<br>Line 9  | Word 2<br>Word 2<br>Word 3 | <b>shield</b><br>equal<br>springs    |  |
|    | Page 49 | Line 2<br>Line 5<br>Line 10 | Word 2<br>Word 5<br>Word 10 | awaken<br>slumber<br>gargoyle    | Page 55 | Line 3<br>Line 4<br>Line 5  | Word 3<br>Word 5<br>Word 1 | <b>visible</b><br>front<br>explosion |  |
| Ň  | Page 50 | Line 4<br>Line 5<br>Line 6  | Word 3<br>Word 1<br>Word 2  | <b>dragon</b><br>humans<br>storm | Page 56 | Line 1<br>Line 2<br>Line 3  | Word 2<br>Word 2<br>Word 6 | legend<br>centuries<br>ancients      |  |
|    | Page 51 | Line 4<br>Line 5<br>Line 6  | Word 3<br>Word 4<br>Word 6  | temperature<br>zero<br>monster   | Page 57 | Line 2<br>Line 3<br>Line 4  | Word 7<br>Word 7<br>Word 1 | <b>xeen</b><br>clouds<br>darkside    |  |

## Online Manuals and Cluebooks

You must install the online manuals and cluebooks to view them. You also must have Adobe Acrobat installed to view them. You can install Acrobat from the front-end installer. When prompted to install it, just answer Yes. This option appears after you install the other components of the archive. When you install the manuals and cluebooks, shortcuts will be created on your Start Menu and you can view them by double-clicking there or by going into the directory you installed them to [the default is C:\Program Files\The Ultimate Might and Magic Archives\Manuals (or Cluebooks)], and opening them from there by clicking on the .pdf file you wish to view.

The online manuals and cluebooks should help you with any specific questions or background story information you may require regarding the games. If you have a printer connected to your computer, you can print these files. You can also leave them running in the background while you run the games and just switch between the two applications by using Alt+Tab.

#### こうちょう しょうしょう の の いろう しょうから の かちちょう の

## Mo'Slo™ CSSC Instructions

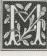

Might and Magic® I, II, and III were designed for computers with much slower CPUs than are common today. Text messages may not remain on screen long enough to read, animation may be too fast, or the games may fail to load without speed compensation. To solve this problem we have incorporated Mo'Slo CSSC, a system speed compensator that tests your system's speed and retards it only as much as necessary to load and play these games. Mo'Slo CSSC runs automatically when Might and Magic® I, II, and III are run from Windows®95/98 using the installed shortcuts.

#### TIPS FOR MANUALLY SETTING Mo'Slo™ CSSC:

When running Might and Magic® I at an MS-DOS prompt in Windows®95/98, use Alt+Enter to switch to full screen mode before running launcher.bat.

Always try setting keyboard delay within the game before adjusting slowdown speed. Also note that Might and Magic® I will not load under Windows®95/98 if you attempt to slow it too much.

In rare instances it may be necessary to specify speed compensation manually. To do so you must add a speed switch '/n' to the command line that runs the game, where 'n' is the percent of system speed you want to run. One way to do this is to manually run the launcher.bat file in the "C:\Program Files\Might and Magic Classics" folder. Launcher.bat takes two command line arguments. The first is a one-number code for the game to be launched. The second is an optional speed switch for games 1, 2, and 3). So, for example, the command line to run Might and Magic® II at 50% of normal speed would be:

#### launcher.bat 2 /50

Mo'Slo CSSC has been customized for games in the Ultimate Might and Magic Archives and will not work with other applications. For information about versions of Mo'Slo for general gaming and business applications, visit the Mo'Slo website at:

http://www.hpaa.com/moslo

## Credits

Executive Producer: Trish Wright Black Isle Studios Division Director: Feargus Urguhart Producer: Eric DeMilt Line Producer: Douglas Avery Marketing Manager: Debbie Brajevich-Howell Business Manager: Jaime Leece Sales Coordinator: Betsi Gijanto Director of Quality Assurance: Chad Allison **Ouality Assurance Managers:** Colin Totman, Steve Victory **Ouality Assurance Project Supervisor:** Jeremy Ray **Ouality Assurance Testers:** Dan Levin, Mike Scharnikow, Herschel Greenberg, David Simon I.S./Compatibility Manager: Frank Pimentel I.S. Technicians: Bill Delk, Tom Quast Compatibility Technicians: Louie Iturzaeta, Derek Gibbs, Ed Robles, Josh Walters, John Parker Traffic Manager: Julie Anne Garcia Manual Design: Holly Lambert

## **Technical Support**

#### FOR ISSUES WITH THE FRONT-END INSTALLER. GAMEPLAY AND DOCUMENTATION PLEASE CONTACT: **3DO Technical Support**

3DO Technical Support can be reached by phone, Monday through Friday from 9:00 AM to 5:00 PM PST, at (650) 261-3454.

Technical Support Fax number: (650) 261-3419.

Technical Support E-mail should be addressed to: customer-service@3do.com

The 3DO Customer Service Website is located at: http://www.3do.com/studio3do/customerservice/

#### FOR ISSUES WITH MO'SlOTM CSSC AND REPLACEMENT **OF SOFTWARE PLEASE CONTACT:**

**Interplay Productions Technical Support** 16815 Von Karman Avenue Irvine, CA 92606

B C Sans Dassa C Sans Dassa C Sans D B

#### HOW TO REACH INTERPLAY™ ONLINE

**INTERNET E-MAIL:** WORLD WIDE WEB: FTP:

support@interplay.com http://www.interplay.com ftp.interplay.com

## Warranty

#### **INTERPLAY LIMITED 90-DAY WARRANTY**

Interplay warrants to the original purchaser of this Interplay Productions™ product that the compact disc or floppy disk(s) on which the software programs are recorded will be free from defects in material and workmanship for 90 days from the date of purchase. If the compact disc or floppy disk(s) is found defective within 90 days of original purchase, Interplay agrees to replace, free of charge, any product discovered to be defective within such period upon receipt at its factory service center of the product, postage paid, with proof of the date of purchase. This warranty is limited to the compact disc or floppy disk(s) containing the software program originally provided by Interplay and is not applicable to normal wear and tear. This shall be void if the defect has arisen through abuse, mistreatment, or neglect. Any implied warranties applicable to this product, including warranties of merchantability and fitness for a particular purpose are disclaimed. Interplay disclaims all responsibility for incidental or consequential damages.

Some states do not allow limitations as to how long an implied warranty lasts and/or exclusions or limitations of incidental or consequential damages so the above limitations and/or exclusions or liability may not apply to you. This warranty gives you specific rights, and you may also have other rights which vary from state to state.

#### LIMITED WARRANTY

All warranty and copyright information included in the online manuals is to be superceded by the information included in this paper manual and in the Readme.txt file.

If the compact disc or floppy disk(s) should fail after the original 90-day warranty period has expired, you may return the software program to Interplay at the address noted below with a check or money order for \$5.00 (U.S. currency), which includes postage and handling, and Interplay will mail a replacement to you. To receive a replacement, you need to enclose the original defective compact disc or floppy disk(s) in protective packaging 4

in

9

ション

600

やいういしてぶっつ

N

3

6

のついろしていって

シーション

#### む いぶっちぶ つうぶっつぶっちゃう む つぶっちゃう しょぶっ

accompanied by: (1) a \$5.00 check or money order, (2) a brief statement describing the defect, and (3) your return address. If you have a problem with your software, you may wish to call us first at (949) 553-6678. If your compact disc is defective and a replacement is necessary, U.P.S. or registered mail is recommended for returns. Please send the defective disc(s) only (not the box) with a description of the problem and \$5.00 to:

> Warranty Replacements Interplay Productions 16815 Von Karman Avenue Irvine, CA 92606

#### **COPYING PROHIBITED**

This software product and the manual are copyrighted and all rights are reserved by Interplay Productions and are protected by the copyright laws that pertain to computer software. You may not copy the software except that you may make one copy of the software solely for backup or archival purposes. You may not loan, sell, rent, lease, give, sub license, or otherwise transfer the software (or any copy). You may not modify, adapt, translate, create derivative works, decompile, disassemble, or otherwise reverse engineer or derive source code from all or any portion of the software or anything incorporated therein or permit or encourage any third party to do so.

**Notice:** Interplay reserves the right to make modifications or improvements to the product described in the manual at any time and without notice.

#### SOFTWARE USE LIMITATIONS AND LIMITED LICENSE

This copy of The Ultimate Might and Magic® Archives (the Software) is intended solely for your personal noncommercial home entertainment use. You may not decompile, reverse engineer, or disassemble the Software, except as permitted by law. Interplay Productions retains all right, title and interest in the Software including all intellectual property rights embodied therein and derivatives thereof. The Software, including, without limitation, all code, data structures, characters, images, sounds, text, screens, game play, derivative works and all other elements of the Software may not be copied, resold, rented, leased, distributed (electronically or otherwise), used on pay-per-play, coin-op or other for-charge basis, or for any commercial purpose. Any permissions granted herein are provided on a temporary basis and can be withdrawn by Interplay Productions at any time. All rights not expressly granted are reserved.

#### 

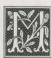

Modem and Network Play: If the Software contains modem or network play, you may play the Software via modem transmission with another

person or persons directly without transmission through a third party service or indirectly through a third party service only if such service is an authorized licensee of Interplay. For the purposes of this license, a third party service refers to any third party service which provides a connection between two or more users of the Software, manages, organizes, or facilitates game play, translates protocols, or otherwise provides a service which commercially exploits the Software, but does not include a third party service which merely provides a telephonic connection (and nothing more) for modem or network play. Authorized licensee services are listed on the Interplay Productions World Wide Web Site located at http://www.interplay.com. This limited right to transmit the Software expressly excludes any transmission of the Software or any data streams thereof on a commercial basis, including, without limitation, transmitting the Software by way of a commercial service (excepting those specific commercial services licensed by Interplay) which translates the protocols or manages or organizes game play sessions. If you would like information about obtaining a pay-for-play or commercial license to the Software, please call Interplay Productions in the US at (949) 553-6655.

Acceptance of License Terms: By acquiring and retaining this Software, you assent to the terms and restrictions of this limited license. If you do not accept the terms of this limited license, you must return the Software together with all packaging, manuals and other material contained therein to the store where you acquired the Software for a full refund.

©1987-1998 Might and Magic, Might and Magic II, Might and Magic III, Might and Magic: Clouds of Xeen, Might and Magic: Dark Side of Xeen, Might and Magic: Swords of Xeen, and Might and Magic: World of Xeen ©1998 The 3DO Company. All rights reserved. Portions ©1998 Interplay Productions. All rights reserved, 3DO, New World Computing, Might and Magic and their respective logos are trademarks or registered trademarks of The 3DO Company in the U.S. and/or other countries. New World Computing is a division of The 3DO Company. Interplay, the Interplay logo and "By Gamers. For Gamers." are trademarks of Interplay Productions. All rights reserved. Windows®98 are trademarks of Microsoft Corporation. All rights reserved. All other trademarks and copyrights belong to their respective owners.

Mo'Slo CSSC v.1 from Dr. David's Super Crispy Software Copyright © David Perrell 1990,1997,1998 Licensed by Interplay Productions for use with the Ultimate Might and Magic Archives.

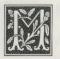

1

#### の いがっちゃ ひっかうの ぶっちゃう の

## Interplay Website

談

C.

de

Welcome to the Interplay Web! As a company dedicated to providing innovative, high quality interactive entertainment software, we are always striving to stay as close as possible to the leading edge of technology. This Web site is the latest example of our ongoing effort to provide a wealth of information and opportunities to you.

As a company of fanatic gamers, we love the idea of gamers all over the world tapping into cyberspace to see, touch and feel our latest games. No hype, no marketing campaign; just great games. To make it work, our goal is to keep this site fresh and new, to make it a place where you can tell US what you like about our games... and what you don't like about them. So use the feedback options on these pages and sound off.

Enjoy your visit in our Web site, explore all the different areas we have to offer, and come back soon. Check us out in the weeks and months ahead; we will be introducing new and exciting areas for you to experience.

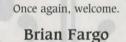

# C.E.O.

Interplay's World Wide Web site is an Internet service designed to give you the latest information about Interplay and our products. This site features our demos, upgrades, product information and ordering information.

#### How to get there

From your Internet account, point your favorite browser to:

#### www.interplay.com or www.blackisle.com

MN-C95-1005-0

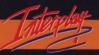

BY GAMERS. FOR GAMERS.™